## Grain Balance Detail Report

Last Modified on 06/17/2024 2:01 pm CDT

The Grain Balance Detail report provides a customer analysis of grain by contract and price.

At *Grain / Setup / Grain Ledger Accounts*, establish the Grain Ledger Accounts for each Commodity per Location to display grain balances on the Grain Balance Detail report. The report pulls default prices from the Grain Ledger Accounts.

## Running the Report

1. At *Grain / Grain Reports / Customer Analysis* select *Grain Balance Detail*.

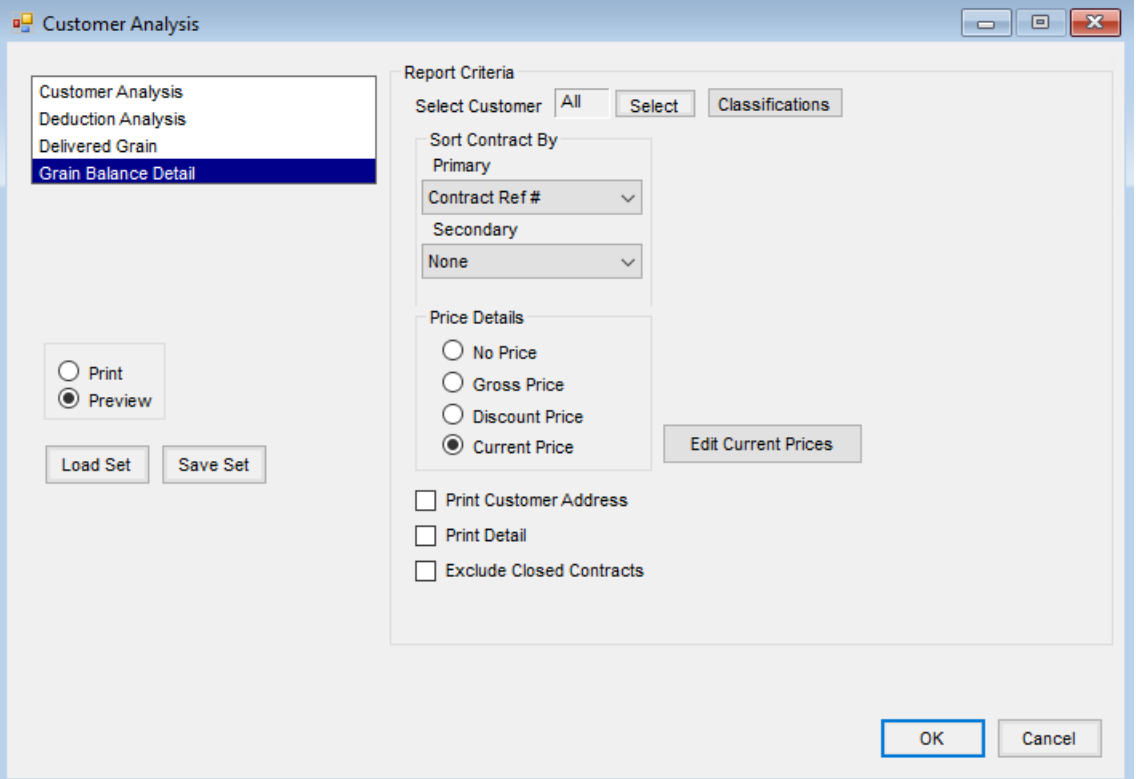

- 2. Use the **Select** or**Classifications** buttons to choose specific Customers or Classifications of Customers.
- 3. In the *Sort Contract By* section, designate a *Primary* sort option from the drop-down and optionally select a *Secondary* sort (defaults to*None*).
- 4. In the *Price Details* section, select an option. Data is drawn from the prices on Grain Ledger account for Commodities by Location.
	- **No Price** Prices do not display.
	- **Gross Price** The non-priced Commodity balances display. Or, if priced and multiple prices are available, the average Commodity price displays.
	- **Discount Price** The price less the discount applied to the balance displays. Non-priced Commodities do not display.

**Current Price** – Select **Edit Current Prices**. On the*Grain Balance Detail Prices* window, enter the

Commodity's *Current Price* in the grid. Select **Done**.

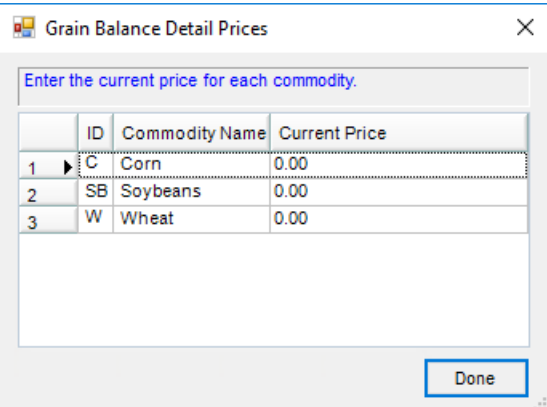

- 5. Print options include *Print Customer Address, Print Detail*, and *Exclude Closed Contracts*. With the*Print Detail* option, source details are included for each of the inventoried balances on the report.
- 6. Choose to *Print* or *Preview* and select **OK**.